# **iontorrent**

#### RELEASE NOTES

# Ion Reporter™ Software 5.10 Release Notes

Pub. No. MAN0017604 Rev. E.0

#### Contents

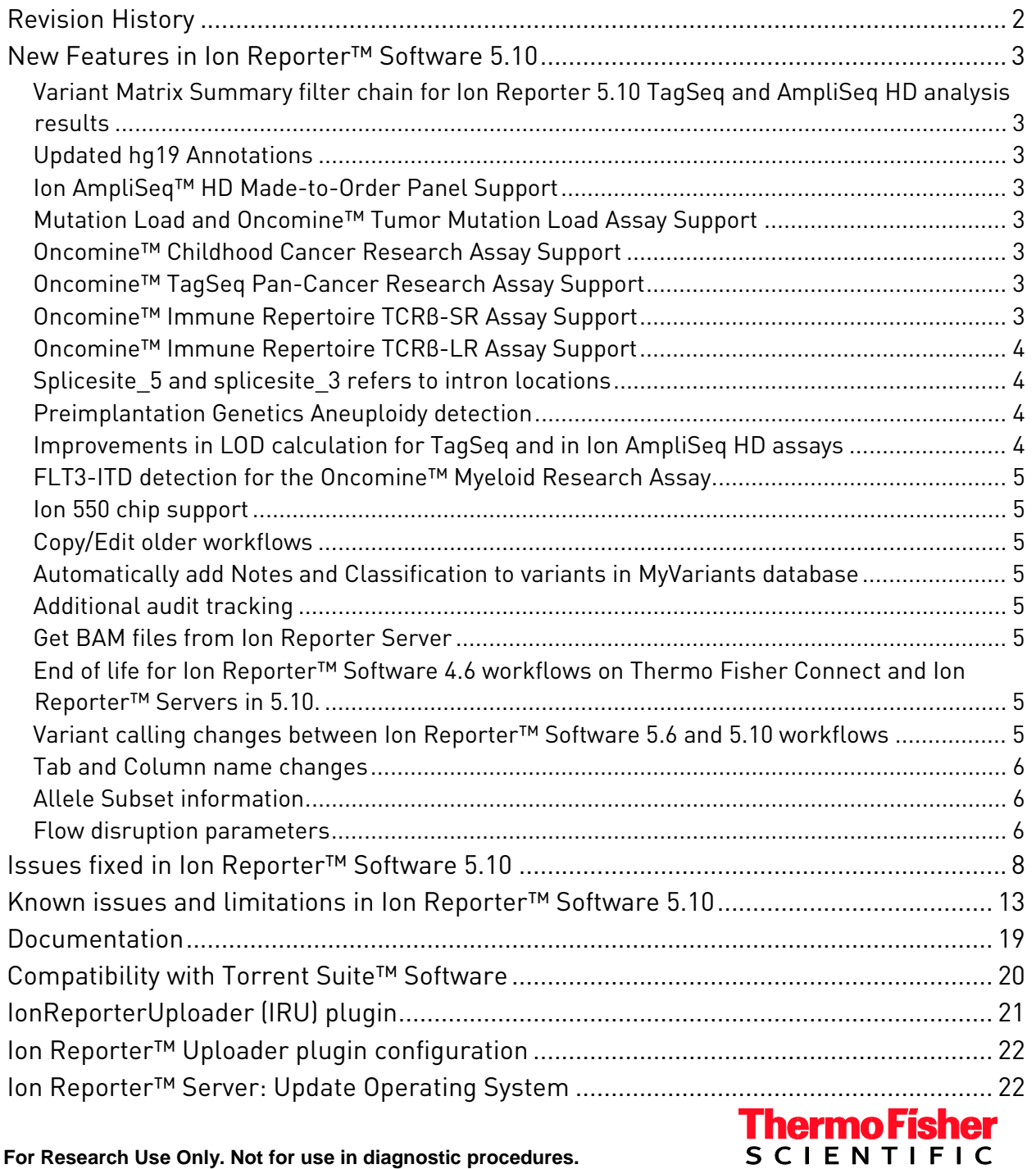

**For Research Use Only. Not for use in diagnostic procedures.**

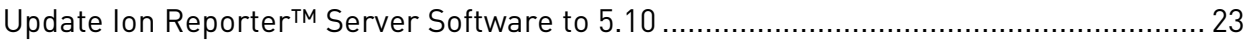

# <span id="page-1-0"></span>Revision History

<span id="page-1-1"></span>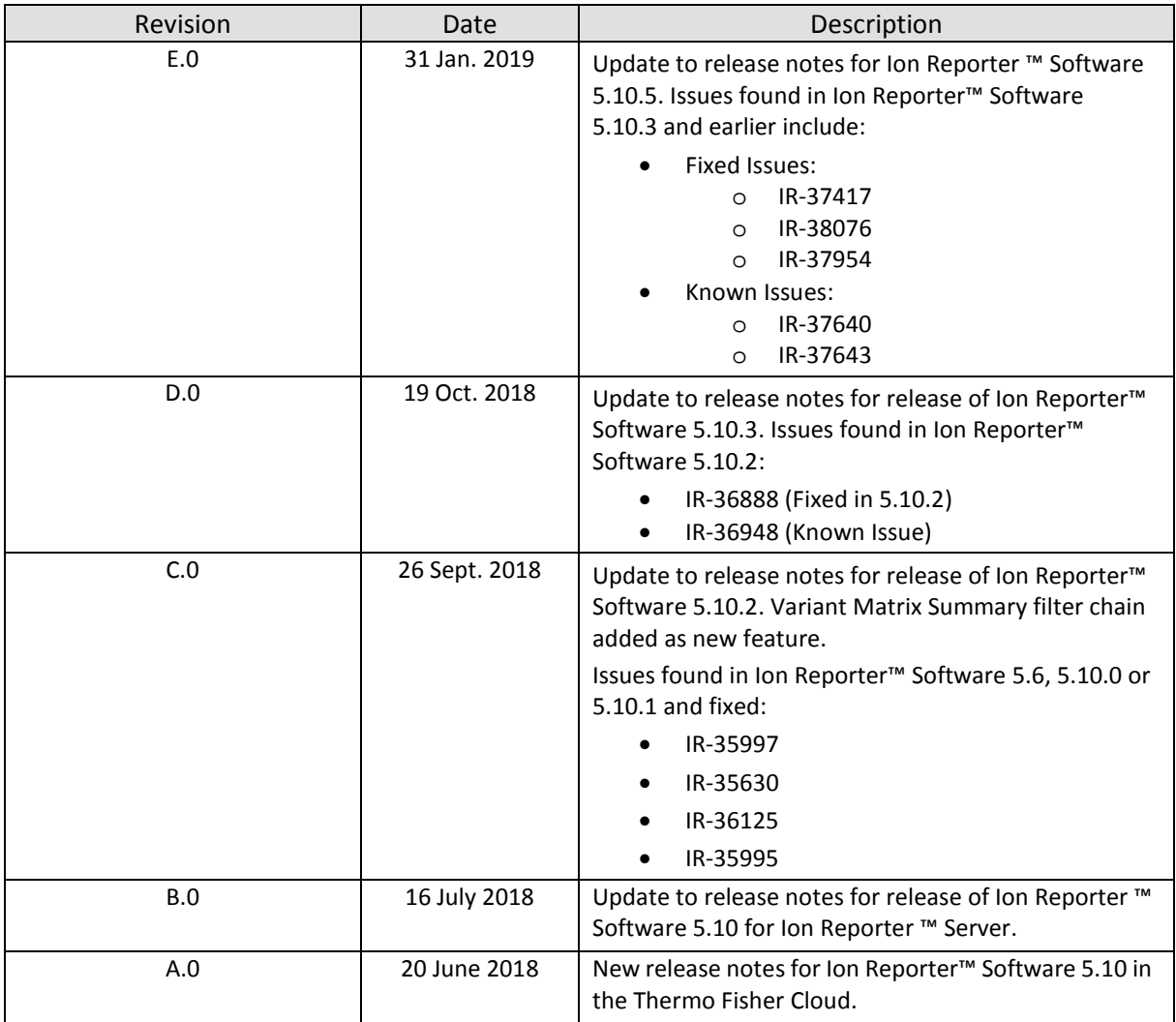

## New Features in Ion Reporter™ Software 5.10

The Ion Reporter™ Software 5.10 release includes many new features and improvements.

### <span id="page-2-0"></span>Variant Matrix Summary filter chain for Ion Reporter 5.10 TagSeq and AmpliSeq HD analysis results

A new Filter Chain named "Variant Matrix Summary (5.10)" is now available in the software. When used in 5.10 software version TagSeq workflow and AmpliSeq HD workflows, this filter chain displays analysis results in the Analysis Results table that contain the same set of variants as those shown in the Variant Matrix tab's Summary display in the Analysis Visualization area of the software. This filter chain works *only* on analysis results generated with Ion Reporter ™ Software 5.10 workflows; it does not work with workflow analysis results from version 5.6 and earlier.

#### <span id="page-2-1"></span>Updated hg19 Annotations

Hg19 annotation sources are updated and available in the annotation sets that are included with the latest predefined workflows in Ion Reporter™ Software 5.10. You can also add these updated annotation sources to custom annotation sets and custom analysis workflows.

#### <span id="page-2-2"></span>Ion AmpliSeq™ HD Made-to-Order Panel Support

New workflow templates for use in the analysis of Ion AmpliSeq™ HD Made-to-Order panels are available. The workflow templates support SNV/Indel, CNV, and Fusion detection. Separate workflow templates with simplified visualizations include parameters for use with analysis of liquid biopsy samples, or tumor biopsy samples, for any of these panels. You can analyze DNA and Fusion analyses from separate DNA and RNA libraries, or from a single library preparation that contains total nucleic acid or cell-free DNA.

#### <span id="page-2-3"></span>Mutation Load and Oncomine™ Tumor Mutation Load Assay Support

You can enable the calculation of Mutation Load (also known as Tumor Mutational Burden) in Mutations per Megabase (Mutations/Mb) if you enable a new workflow parameter — Mutation Load Calculation Filter Chain — for any DNA Single Sample workflow. Predefined workflows for the Oncomine™ Tumor Mutation Load Assay have the Mutation Load calculation turned on by default. New 5.10 workflows will be available after Ion Reporter ™ Software 5.10.2 is released.

#### <span id="page-2-4"></span>Oncomine™ Childhood Cancer Research Assay Support

New workflows for analyzing Oncomine ™ Childhood Cancer Research Assay data are available that support SNV/Indel, CNV, and Fusion detection.

### <span id="page-2-5"></span>Oncomine™ TagSeq Pan-Cancer Research Assay Support

New workflows for analyzing Oncomine ™ TagSeq Pan-Cancer cell-free DNA Research Assay data are available that support SNV/Indel, CNV, and Fusion detection.

### <span id="page-2-6"></span>Oncomine™ Immune Repertoire TCRβ-SR Assay Support

DNA and RNA workflows are now available for the analysis of human T-cell receptor beta chain CDR3 regions amplified with the Oncomine™ TCR**β**-SR Assay. Analysis results report the frequency and sequence features of clonotypes and provide secondary analyses of repertoire features. Data generated by the Oncomine™ TCRβ-SR Assay can be compared to data generated by the Oncomine™ TCRβ-LR Assay in Ion Reporter™ Software 5.10.

#### <span id="page-3-0"></span>Oncomine™ Immune Repertoire TCRβ-LR Assay Support

A workflow is now available for the analysis of human T-cell receptor beta chain CDR1, 2 and 3 regions amplified with the Oncomine™ TCRβ-LR Assay. Analysis results report the frequency and sequence features of clonotypes and provide secondary analyses of repertoire features. A plugin is also available to identify TCR beta variable gene alleles that are not present in the IMGT database. The plugin can be optionally run as part of an Immune Repertoire workflow.

#### <span id="page-3-1"></span>Splicesite 5 and splicesite 3 refers to intron locations

Prior to Ion Reporter™ Software 5.10, we defined splicesite\_5 and splicesite\_3 as exon-centric. This was contrary to the common convention of splice site nomenclature that was intron-centric and would exchange the splicesite\_5 and splicesite\_3 designations. In Ion Reporter™ Software 5.10, splicesite\_5 and splicesite 3 refers to the intron locations. In earlier releases of the software, you might have seen a 3' splice site in your results; you will now see a 5' splice site and vice versa.

#### <span id="page-3-2"></span>Preimplantation Genetics Aneuploidy detection

A number of new improvements for Aneuploidy detection are in Ion Reporter™ Software 5.10.

They include:

- Smaller genomic tile size: genomic tile size is now adjustable to facilitate increased resolution of sub-chromosomal germline and mosaic aneuploidy event detection. New pre-built CNV baselines that correspond to smaller tiles sizes are included in the software and are ready for use in any customized Aneuploidy analysis workflows. For best results, ensure the custom baseline tile size matches the tile size that is specified by the workflow into which you add the custom baseline.
- Expected Normal Ploidy Buffer: The expected normal ploidy buffer filter chain (and all other filter chains) are now available in the Ion Reporter™ Genomic Viewer (IRGV) tab. Previously, this filter chain was only available in the Analysis Results table for single analyses. The Expected Normal Ploidy Buffer is used to filter out false positive mosaic results that occur very close to expected normal ploidy. Users can adjust the ploidy values encompassed by the buffer.
- Enhanced whole genome view graphics and data: a new "Productive Reads" metric, improved coloring and dot size, and fixed ploidy lines in the display make the Whole Genome View in IRGV even easier to interpret.

#### <span id="page-3-3"></span>Improvements in LOD calculation for TagSeq and in Ion AmpliSeq HD assays

The LOD reporting for TagSeq and AmpliSeq HD assays in Ion Reporter ™ Software 5.10 is a new design that function more sensibly and conservatively than in previous releases. Compared with Ion Reporter 5.6 and earlier, higher values of LOD reported in Ion Reporter™ Software 5.10 are expected. In general, the change on the LOD reporting does not affect the variant calling results.

#### <span id="page-4-0"></span>FLT3-ITD detection for the Oncomine™ Myeloid Research Assay

A new algorithm detects Internal Tandem Duplications in the FLT3 gene, which are displayed as a new variant type – FLT3ITD – in samples analyzed with the Ion Reporter™ Software 5.10 Oncomine Myeloid Research Assay workflows.

#### <span id="page-4-1"></span>Ion 550 chip support

Ion 550 chip support will be available for select assays with analysis workflows at both the launch of Ion Reporter™ Software 5.10 and after the software is released.

#### <span id="page-4-2"></span>Copy/Edit older workflows

Ion Reporter™ Software 5.10 allows you to copy Ion Reporter™ Software 5.6 and earlier workflows. This can make it easier to edit those workflows with existing parameters and presets, after you upgrade to Ion Reporter™ Software 5.10. Beginning with this release, you will be able to add future off-cycle packages into the Ion Reporter™ Software even after the software has been upgraded to a version that is later than the version of the off-cycle software package.

#### <span id="page-4-3"></span>Automatically add Notes and Classification to variants in MyVariants database

As new instances of variants that are flagged as Important or Ignore are added automatically to a MyVariants database, you can now choose a setting that automatically adds to the variant the Note that was last added and the Classification that was last given to that variant. This setting automates the annotation of known MyVariants.

#### <span id="page-4-4"></span>Additional audit tracking

As an administrator, you can track many types of user activity within your organization in Ion Reporter™ Software. For example, you can see who created analyses and who modified or deleted Samples, variant Notes, variant Classifications, and other activity.

#### <span id="page-4-5"></span>Get BAM files from Ion Reporter Server

A new API call named getAssociatedBamfiles allows Ion Reporter™ Server customers to automate the retrieval and export of BAM files that have been uploaded to their Ion Reporter™ Server System.

#### <span id="page-4-6"></span>End of life for Ion Reporter™ Software 4.6 workflows on Thermo Fisher Connect and Ion Reporter™ Servers in 5.10.

Ion Reporter™ Software 4.6 workflows are now retired from the Ion Reporter™ Software 5.10 on Thermo Fisher Connect. Version 4.6 workflows will also be unavailable after servers are upgraded Ion Reporter™ Software 5.10. In the future, each new version of Ion Reporter™ Software will retire at least one of the earliest versions of the currently released Ion Reporter™ Software analysis workflows.

### <span id="page-4-7"></span>Variant calling changes between Ion Reporter™ Software 5.6 and 5.10 workflows

As we are constantly striving to improve our algorithmic pipelines, you will notice differences between the results of Ion Reporter™ Software 5.6 workflows and their Ion Reporter™ Software 5.4 counterparts. You may potentially see more differences in Ion Reporter ™ Software 5.10 than in other prior releases, due to the significance and number of improvements and bug fixes that are included in Ion Reporter™ Software 5.10.

#### <span id="page-5-0"></span>Tab and Column name changes

The cfDNA tab in the Analysis Visualization screens used by TagSeq workflow analyses has been relabeled as "Variant Matrix". This tab can also be used to visualize Ion AmpliSeq™ HD analysis results. Use of the term "Depth":

DP is defined as the count of chip-level reads aligned at this locus that participate in variant calling. Columns that always give only DP as the VCF key value (FDP is never given, nor is other logic ever used) are labeled "Depth", in Ion Reporter™ Software.

In the Variant Matrix>SNV/Indel detail table, the "Amplicon Coverage" column has been relabeled "Depth" in the software.

In the LOD tab of the Analysis Results table, the "Coverage" column (which uses DP value, only) has been relabeled "Depth" in the software.

#### <span id="page-5-1"></span>Allele Subset information

There is a new data column called "Subset Of" (or subset) that can be used to help clarify alleles at a variant locus in either Allele View or Locus View results.

The following information applies to Locus View only:

The subset column indicates that an allele is part of a larger variant that has been called is present (the superset). The format is subset index (superset index). The larger variant can be found by using the value of the superset index counting into the alleles listed in the "Observed Allele" column. The subset id can be a hotspot id or a number. If it is a number and not a hotspot id then it is also an index counting in the alleles listed in the "Observed Allele" column. The subset allele always will match one of alleles without a genotype. A special case is that two superset indices may be present in which case both are displayed with a "/" between them.

The following applies to Allele View only:

The subset column indicates that an allele is part of a larger variant that has been called present (the superset). The format is "SupersetID" which will be a name for the superset variant. A special case is that two superset indices may be present in which case both are displayed with a "/" between them.

#### <span id="page-5-2"></span>Flow disruption parameters

The variantCaller plugin in Torrent Suite ™ Software 5.10 includes a parameter named use\_fd\_param=1 for use with the default Ion AmpliSeq ™ HD somatic and germline settings. The parameter, when set to true, uses Flow Disruptiveness (FD) parameters instead of allele types (INDEL, SNP, MNP) as the criterion to select the parameter set. If enabled for Torrent Suite ™ Software Planned Runs that use the variantCaller plugin, the (non-FD, weak FD, strong FD) allele applies the (INDEL, SNP, MNP) parameters, respectively.

Ion Reporter ™ Software 5.10 has partial support for FD parameters with the following limitations:

• The use\_fd\_param parameter is not visible in the Ion Reporter ™ Software, but it can be enabled with the import of a tvc json file that includes use fd param=1.

• The related min\_ratio\_for\_fd parameter (default 0.1) is not available in Ion Reporter ™ Software, and it cannot be set or changed in Ion Reporter ™ Software 5.10.

# <span id="page-7-0"></span>Issues fixed in Ion Reporter™ Software 5.10

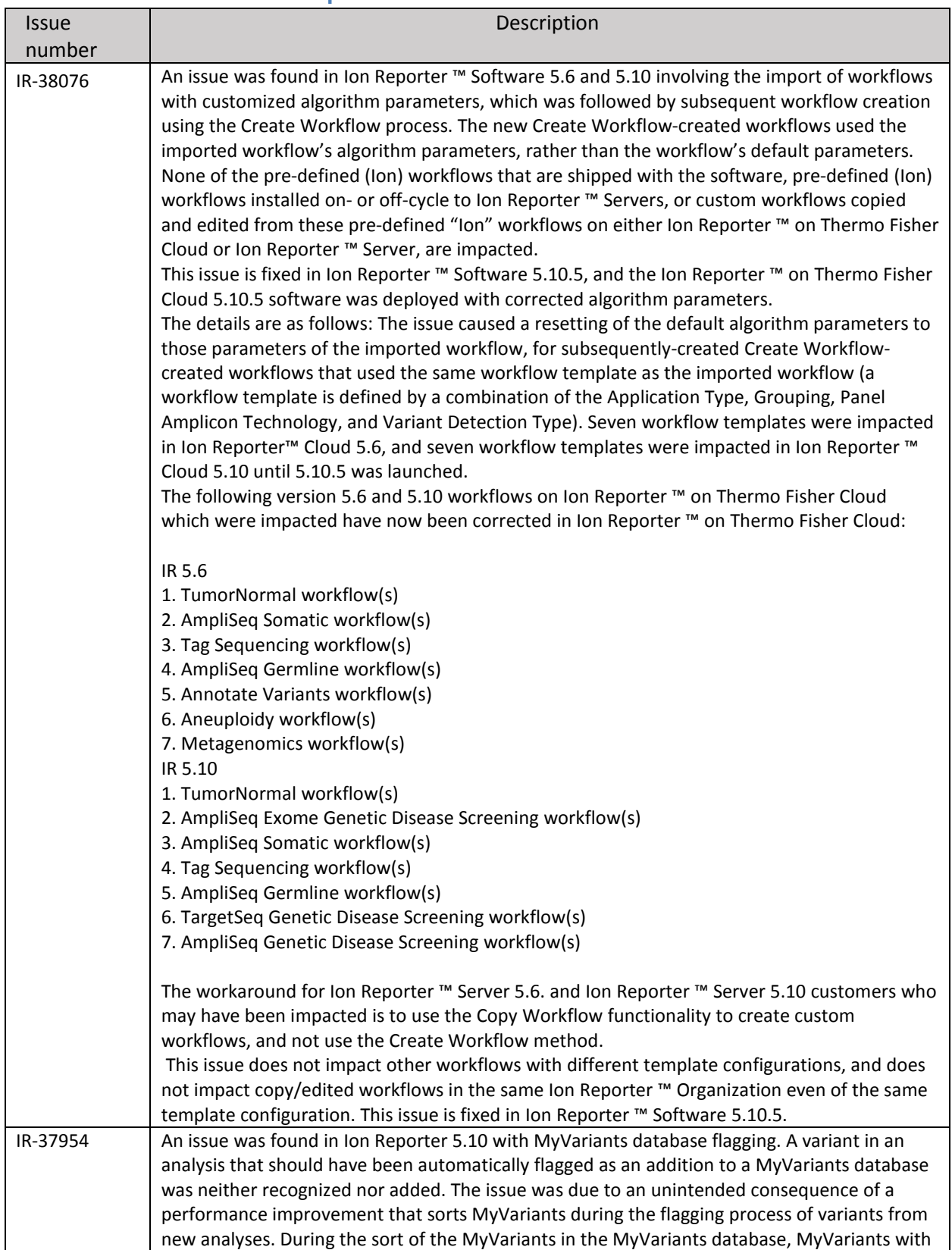

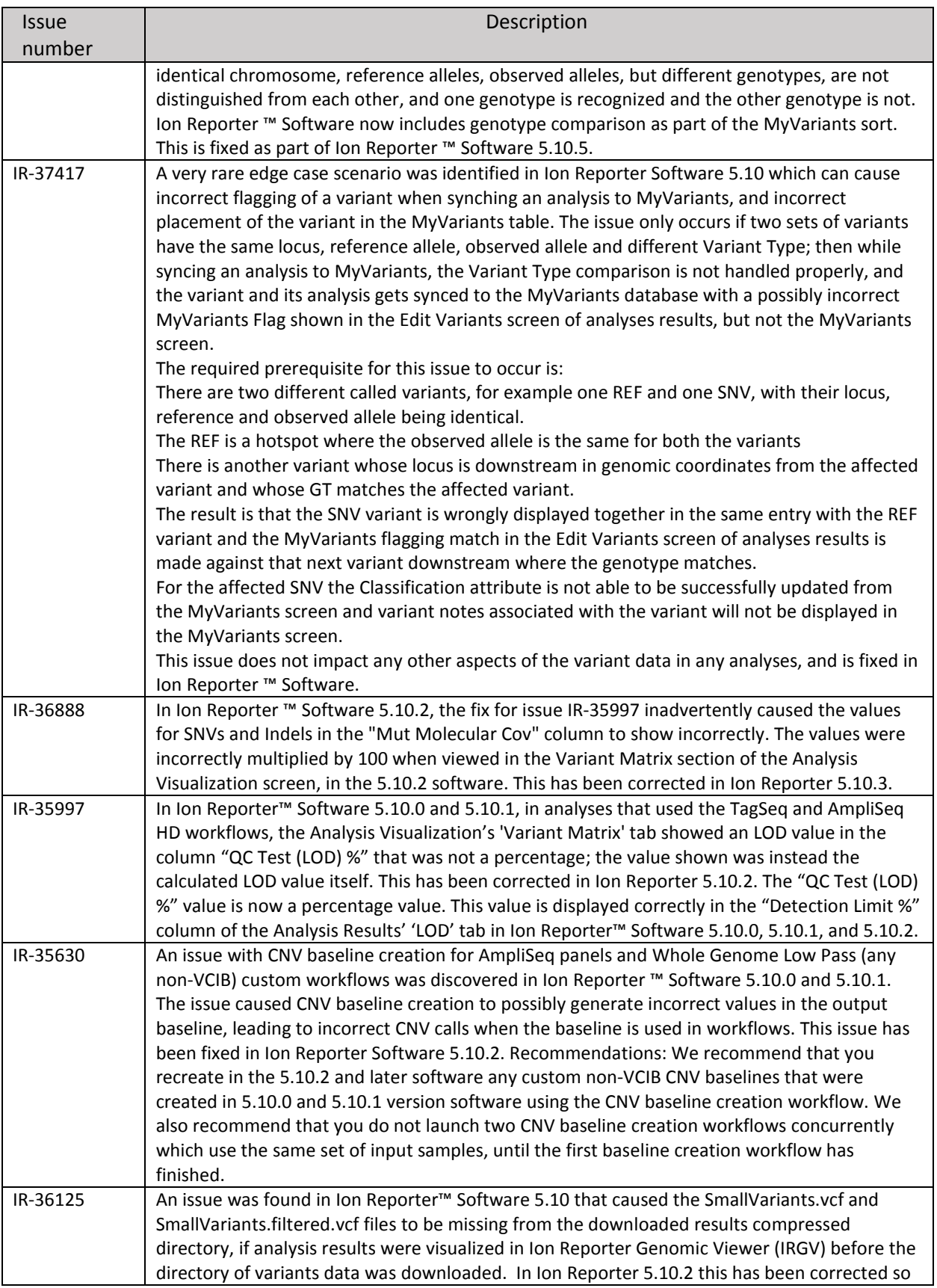

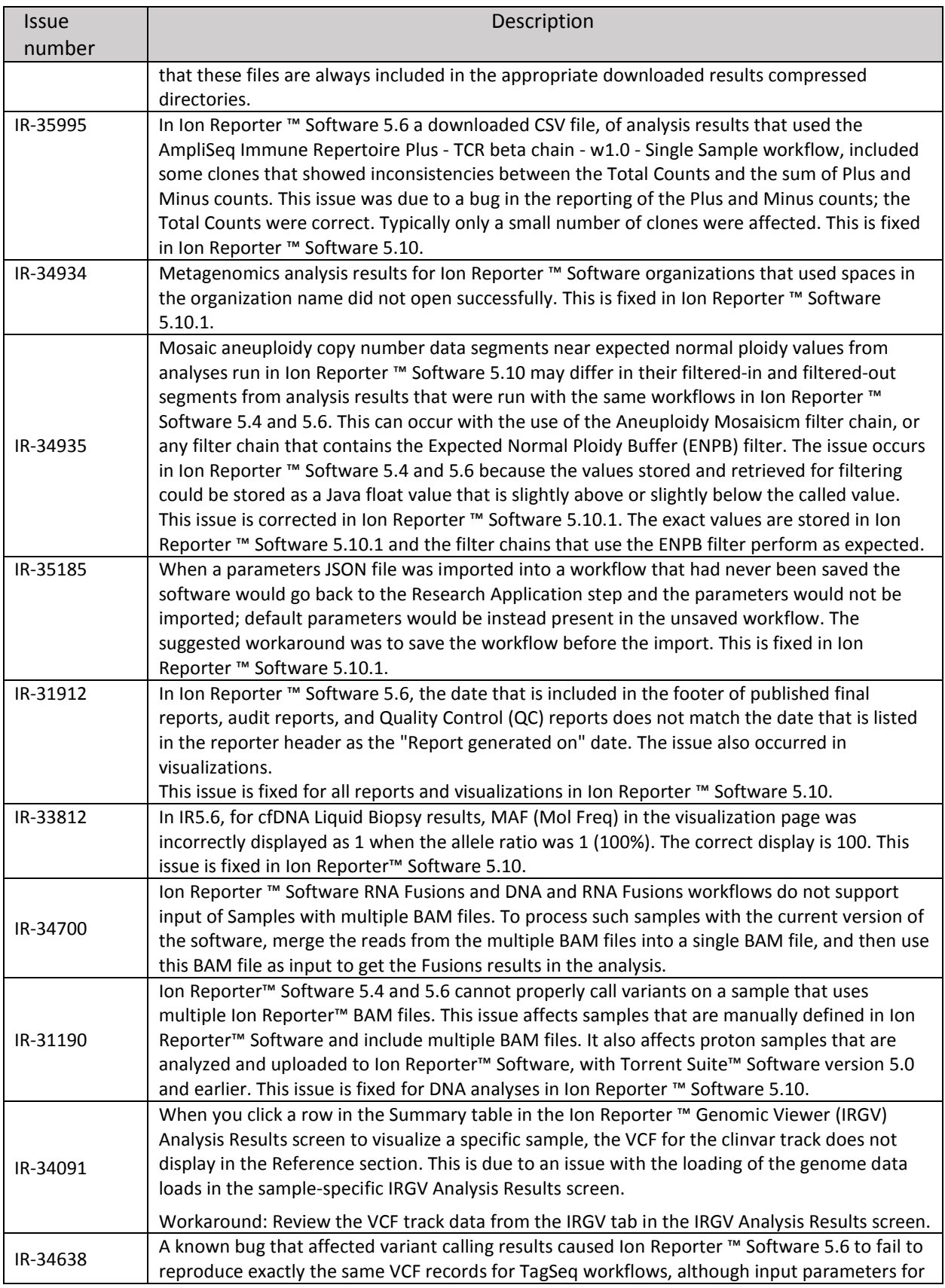

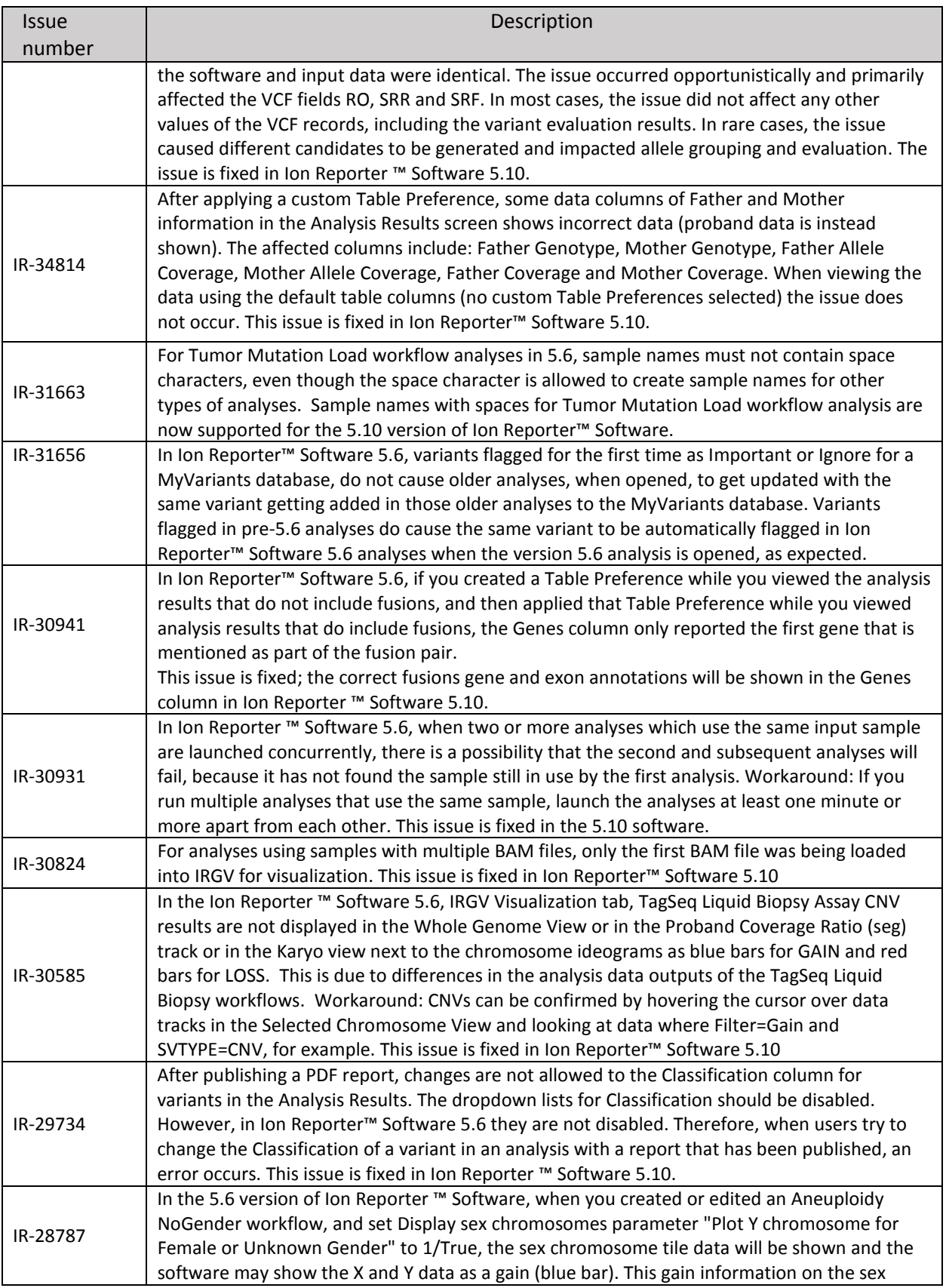

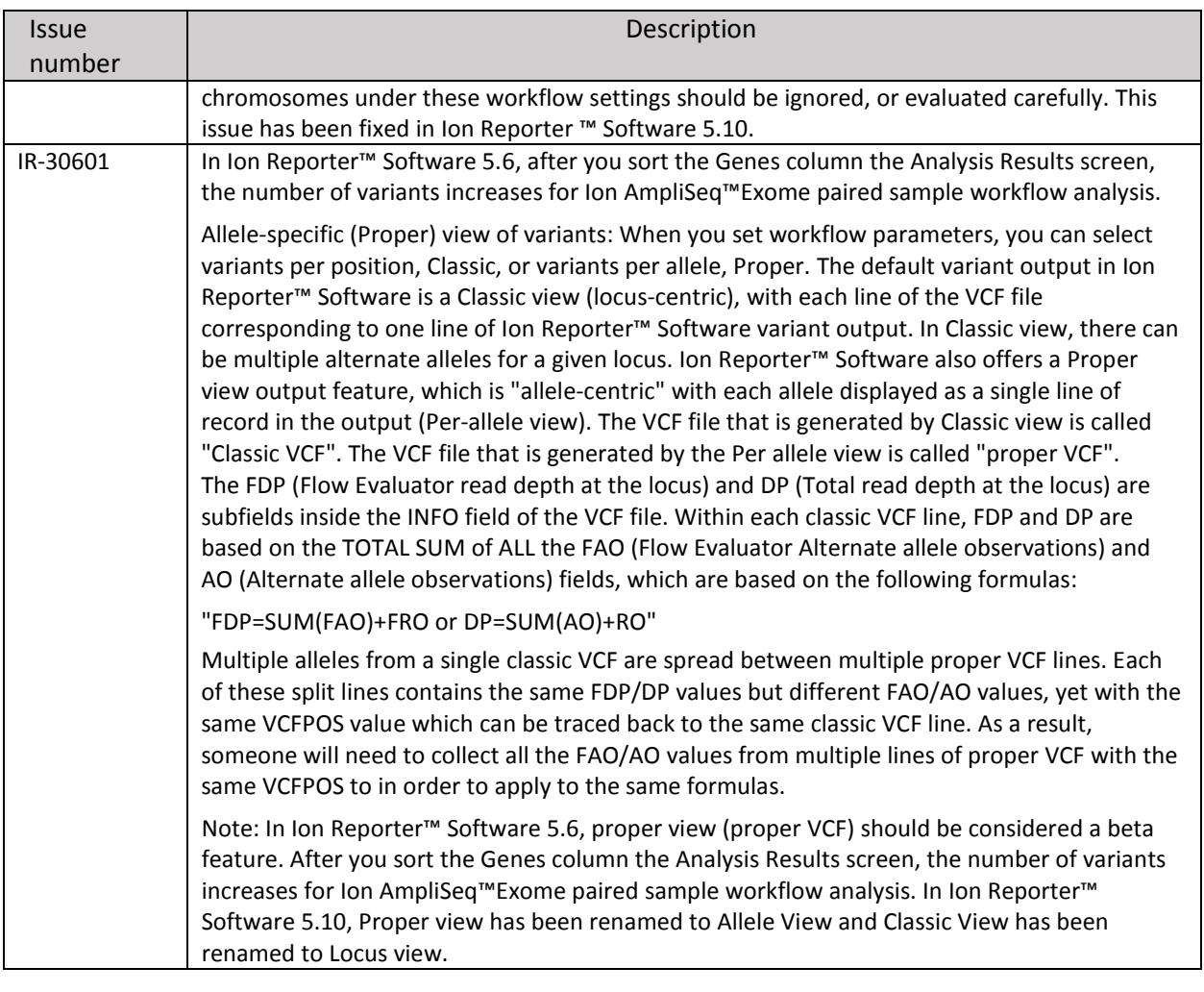

### <span id="page-12-0"></span>Known issues and limitations in Ion Reporter™ Software 5.10

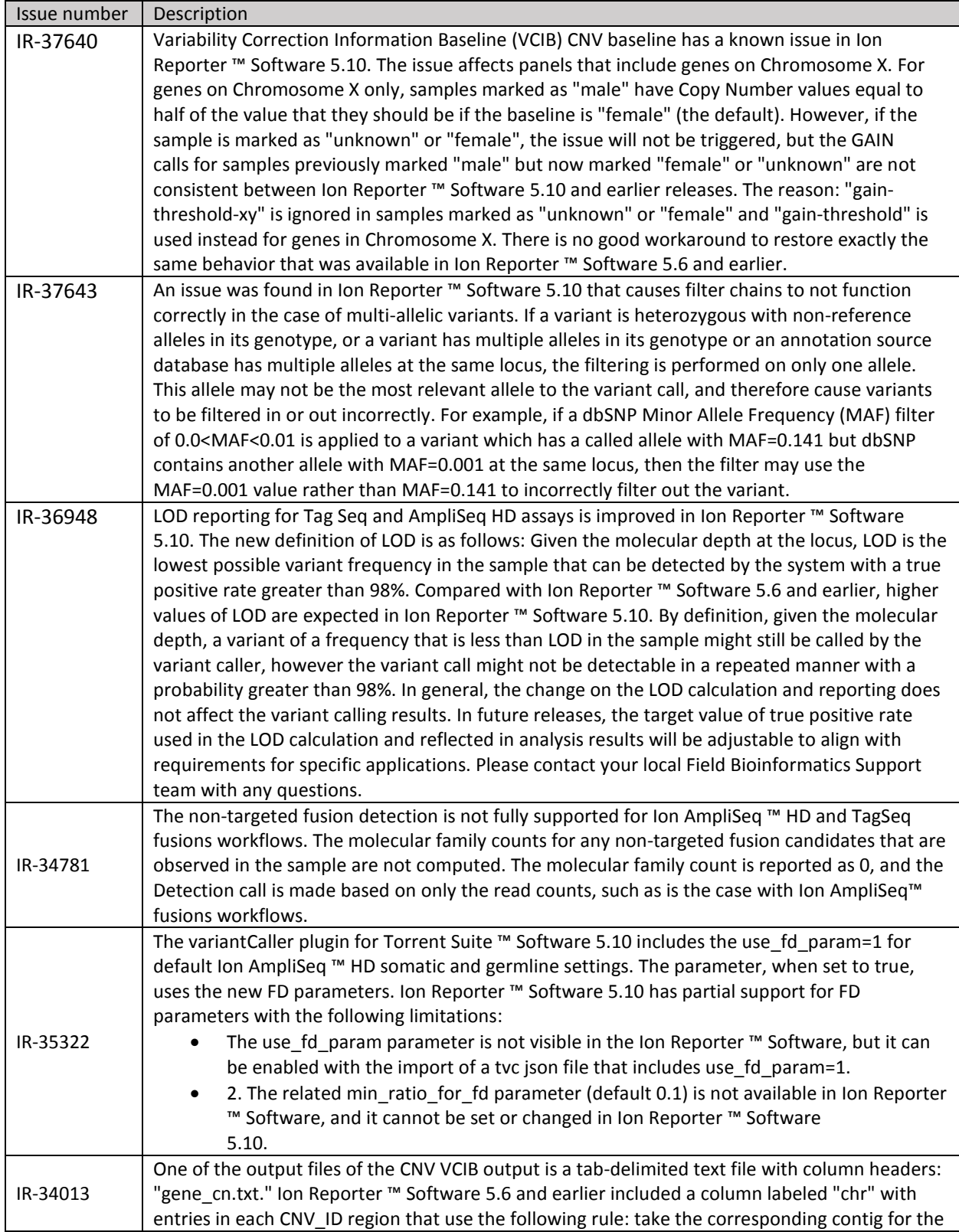

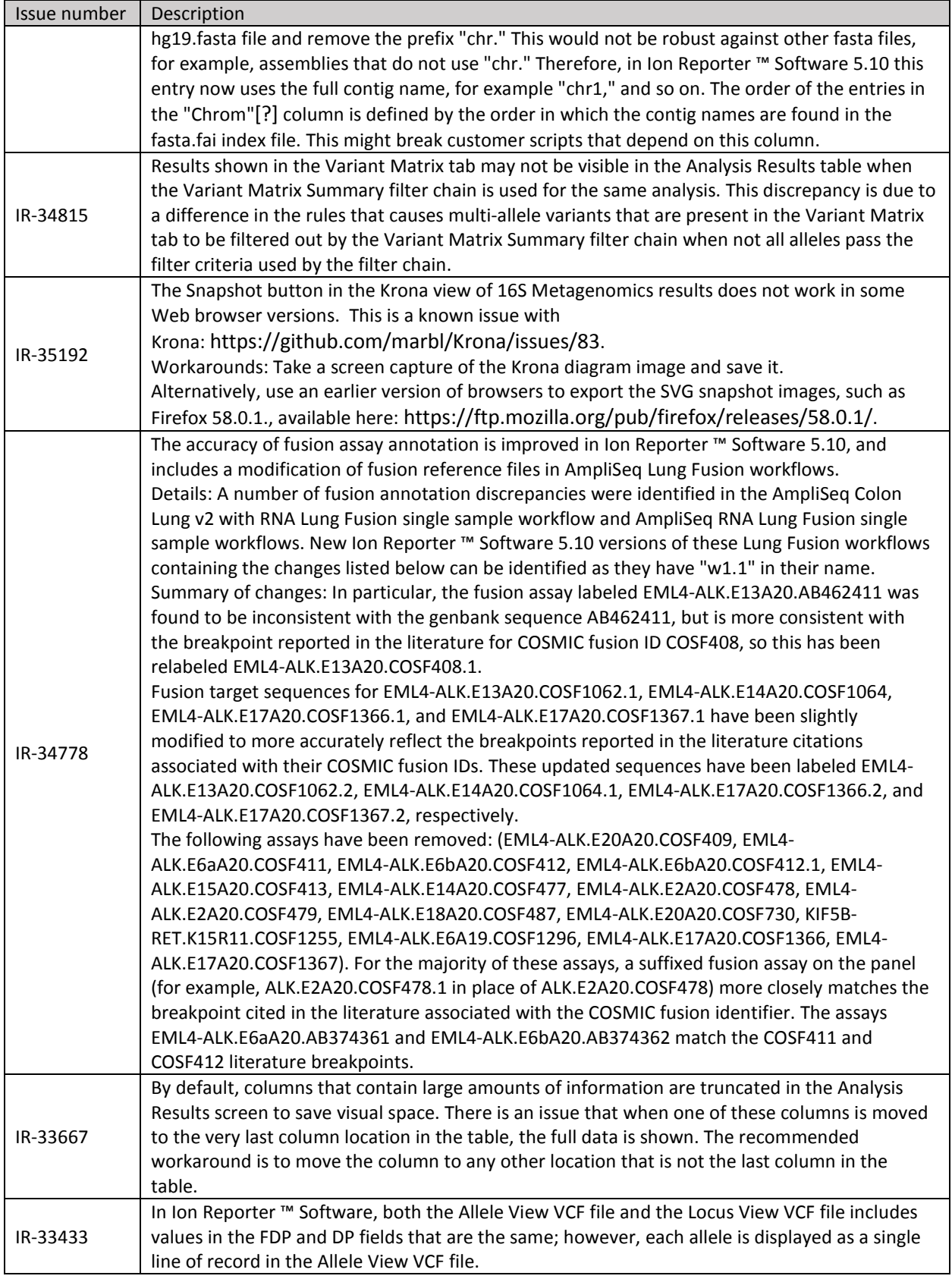

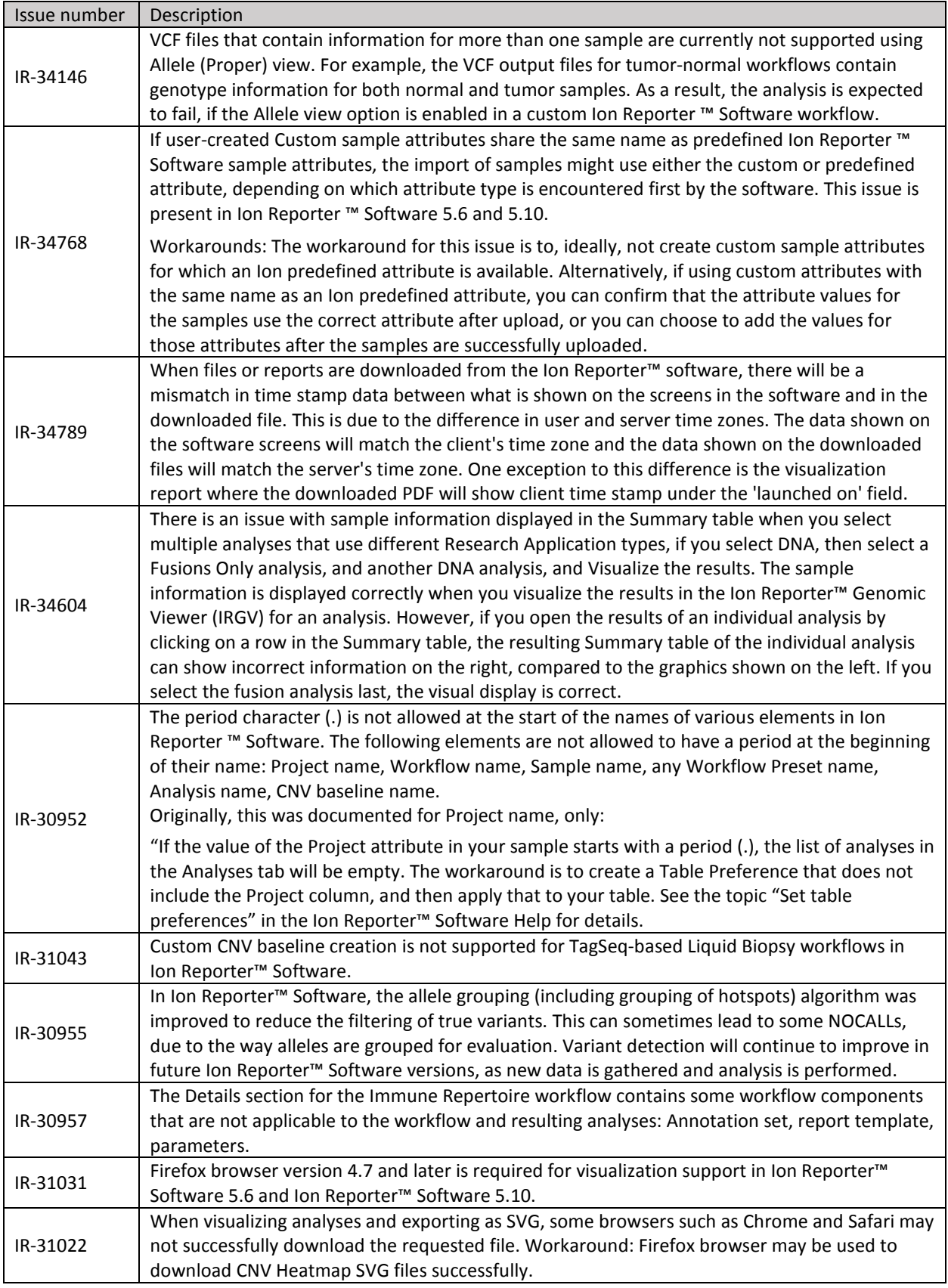

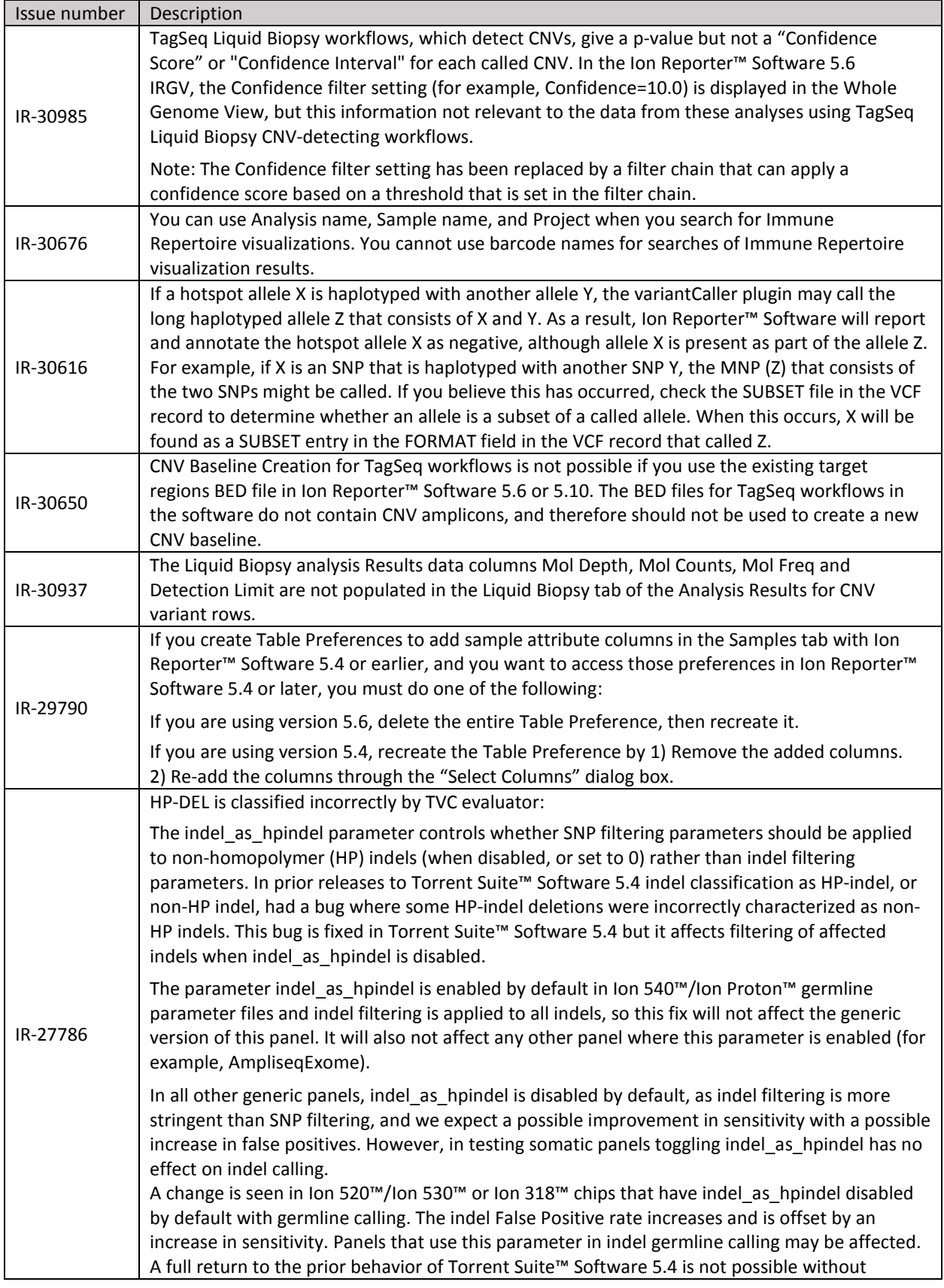

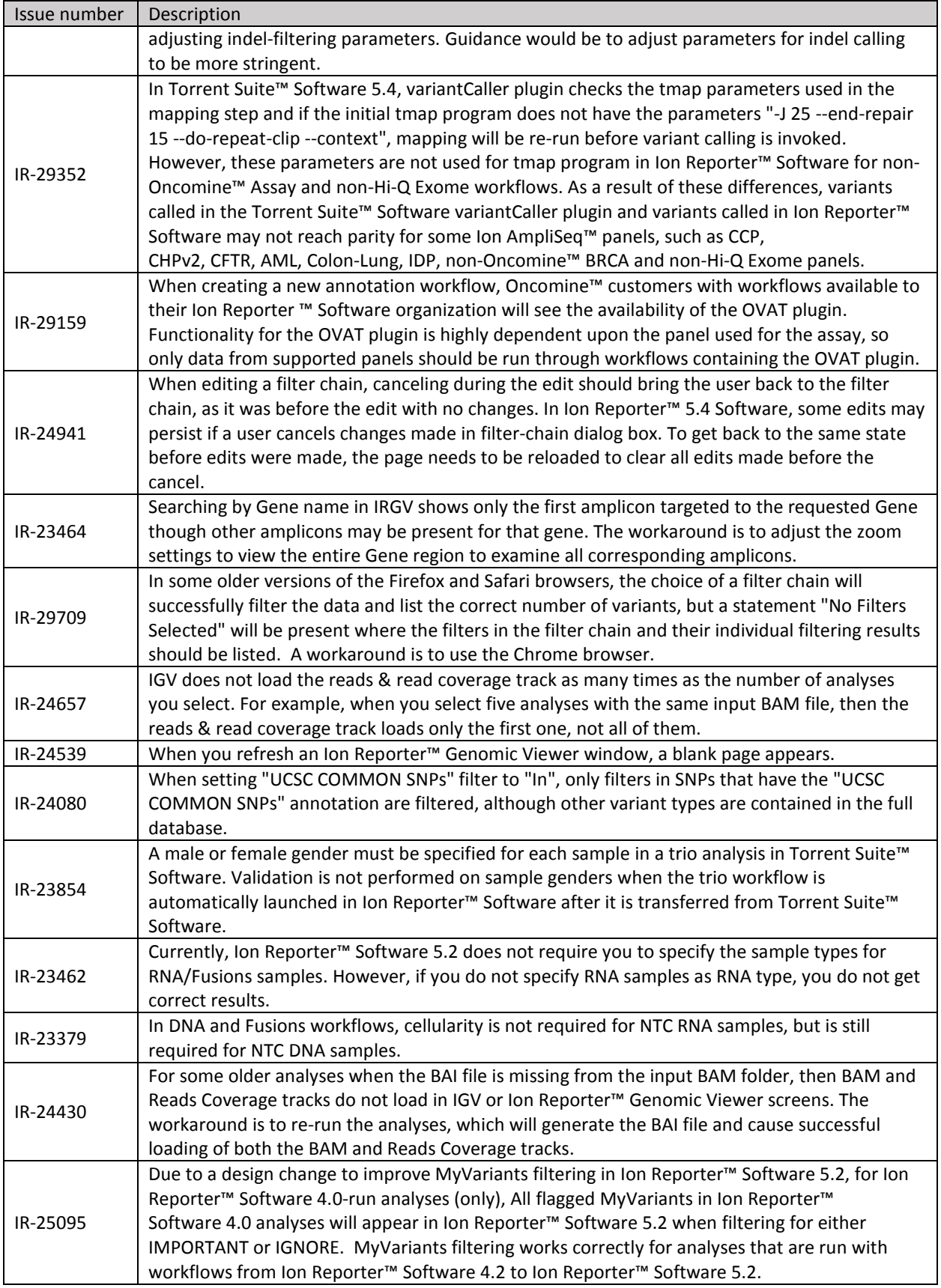

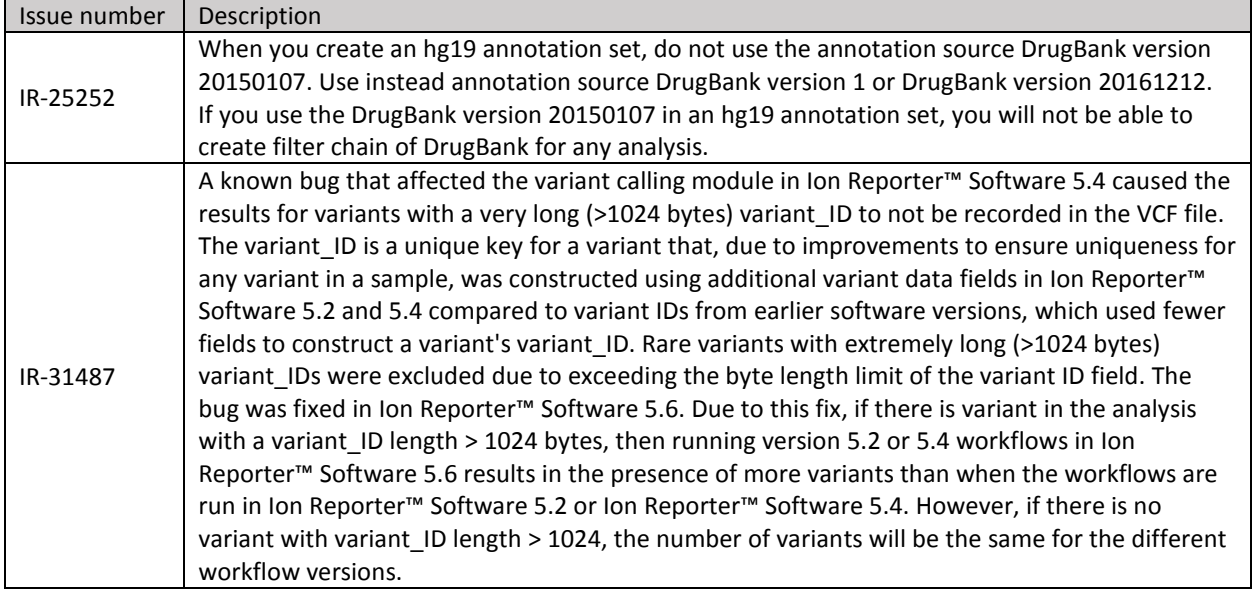

### <span id="page-18-0"></span>**Documentation**

You can access product documentation through the help link at the top right of Ion Reporter™ Software. This link opens the help in a new tab (depending on your browser settings).

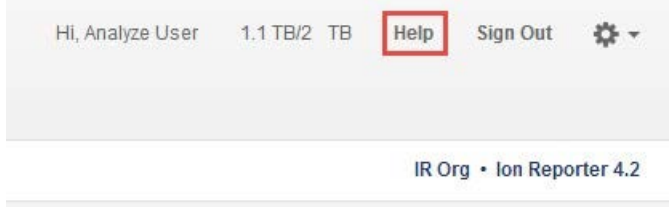

Software documentation is also available at

[https://www.thermofisher.com/us/en/home/technical-resources/technical-referencelibrary/next](https://www.thermofisher.com/us/en/home/technical-resources/technical-reference-library/next-generation-sequencing-support-center/ngs-software-support.html)[generation-sequencing-support-center/ngs-software-support.html.](https://www.thermofisher.com/us/en/home/technical-resources/technical-reference-library/next-generation-sequencing-support-center/ngs-software-support.html)

## <span id="page-19-0"></span>Compatibility with Torrent Suite™ Software

The Ion Reporter™ Uploader (IRU) plugin versions are compatible with the following Torrent Suite™ Software and Ion Reporter™ Software versions.

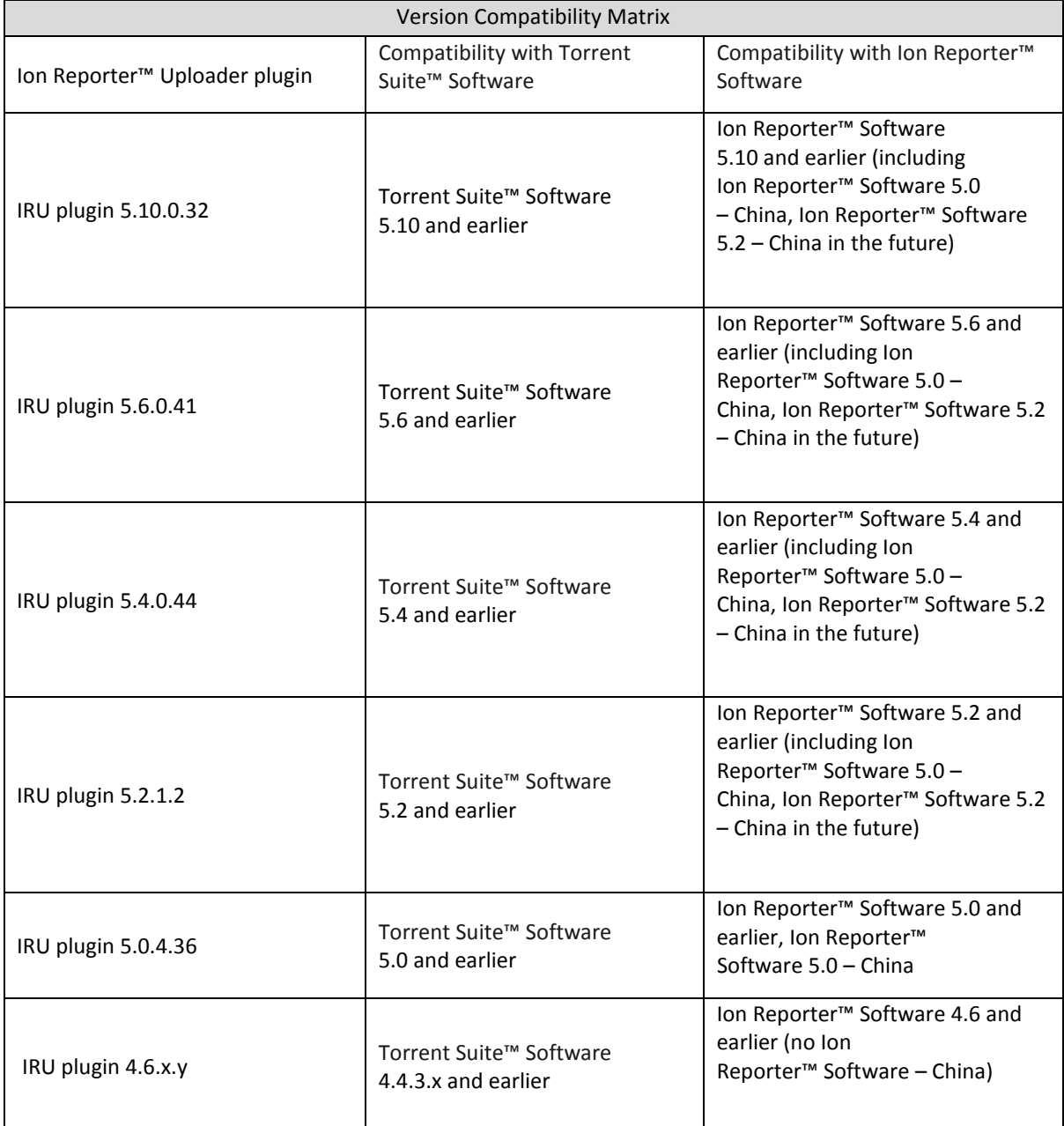

## <span id="page-20-0"></span>IonReporterUploader (IRU) plugin

A new version of the IonReporterUploader (IRU) plugin is available: Ion Reporter™ Uploader 5.10.0.32 or later. This version of the IRU plugin is already installed when Torrent Suite™ Software 5.10 is installed or upgraded.

New IRU plugin versions may become available between released of Torrent Suite™ Software or Ion Reporter™ Software. If you need to upgrade the IRU plugin on a Torrent Server of version 5.2 or higher that is connected to the Internet, you can use the off-cycle upgrades described in the Torrent Suite™ Software User Guide.

If your Torrent Server is not connected to the internet, a debian (.deb) package is available from [http://iru.ionreporter.thermofisher.com.](http://iru.ionreporter.thermofisher.com/) Use of the debian (.deb) package is the only option to update IRU in Torrent Suite™ Software 5.2 and above.

Also available on [http://iru.ionreporter.thermofisher.com](http://iru.ionreporter.thermofisher.com/) [is](http://iru.ionreporter.thermofisher.com/) a compressed directory (ZIP format) version of the IRU plugin for customers who want to continue using Torrent Suite™ Software 5.0 and earlier but want to upgrade IRU.

In addition, there is a ZIP file of the IRU plugin command line version (IRUCLI). This allows you to upload files to Ion Reporter™ Software from a computer other than the Torrent Server. You can also reach [http://iru.ionreporter.thermofisher.com](http://iru.ionreporter.thermofisher.com/) [t](http://iru.ionreporter.thermofisher.com/)hrough the 'Download Ion Reporter™ Uploader' link under the Settings > Ion Reporter Uploader in the Ion Reporter™ Software.

The most current IRU plugin is always available for download from [http://iru.ionreporter.thermofisher.com.](http://iru.ionreporter.thermofisher.com/)

#### Further information

The plugin version format is "plugin name p.q.r.s", where "p.q" represents the major/minor version number of the Torrent Suite™/Ion Reporter™ Software with which the plugin is used. The next number "r", represents the patch number and "s" represents the number of builds done on this patch.

Note that IRUCLI 5.2 and above requires a Java version of 1.7 or higher to function. Therefore, IRUCLI installed on an older Torrent Server running Java 1.6 does not work anymore unless you perform an additional setup.

If you have Torrent Suite™ Software 4.6 or lower running on Ubuntu™ 10.04 operating system and want to use IRUCLI on this machine, you need to update your IRU plugin first, and then execute your irucli.sh with this special command:

\$ export PATH=/results/plugins/IonReporterUploader/java/\_jre\_location\_/bin:\$PATH

and then enter the usual irucli.sh command:

\$ ./irucli.sh -c myconnectionfile.txt -s a.csv

You are only required to do this path-setting step once per UNIX terminal session.

Note: The \_jre\_location\_ in the above path may slightly change depending on which version of java was embedded in the IRU plugin that was installed, which in turn depends on the version of the IRU plugin. A typical Path for jre on a Torrent Server installed with IRU 5.10.0.32 might be:

/results/plugins/IonReporterUploader/java/jre/openjdk-7-jre-headless/usr/lib/jvm/java-7-openjdkamd64/jre/bin/

Alternatively, on Torrent Suite™ Software that is installed with IRU 5.10.0.32, the path could be:

/results/plugins/IonReporterUploader/java/jre/jre1.8.0\_45/bin/

This issue does not affect newer Torrent Suite™ Servers that run the Ubuntu™ 14.04 operating system.

### <span id="page-21-0"></span>Ion Reporter™ Uploader plugin configuration

Use the following Ion Reporter™ Uploader configuration setting to transfer to Ion Reporter™ Cloud:

Server: 40.dataloader.ionreporter.thermofisher.com

This is the default shown when configuring an Ion Reporter™ Cloud account in the Torrent Suite™ Software.

Note: The previous server address, 40.dataloader.ionreporter.lifetechnologies.com, will continue to work, but please use the new address going forward.

### <span id="page-21-1"></span>Ion Reporter™ Server: Update Operating System

To upgrade the Ubuntu™ Operating System software from 12.04 to 14.04 on your Ion Reporter™Server, contact your Field Bioinformatics Specialist (FBS), Field Support Engineer (FSE), or Field Application Scientist (FAS) for assistance.

Ion Reporter™ Software 5.6 and Ion Reporter™ Software 5.10 are designed to work with the Ubuntu™ operating system version 14.04, and is not compatible with version 12.04. Messages may periodically appear asking if you want to update your Ubuntu™ software. Do NOT update your Ubuntu™ operating system, if prompted to do so. Doing so without help from support or the Ion Reporter™ Server-specific instructions causes the Ion Reporter™ Software on the server to stop working correctly due to changes between Ubuntu™ versions.

Contact your local Ion Torrent™ Field Bioinformatics Specialist (FBS) for specific instructions and help to upgrade the Ubuntu™ operating system of your Ion Reporter™ Server. Do NOT update the Ubuntu™ operating system of your Ion Reporter™ Server without the guidance and assistance of an Ion Torrent™ bioinformatics representative. For other options and assistance with updating your Ion Reporter™ Local Server, contact your local FBS.

### <span id="page-22-0"></span>Update Ion Reporter™ Server Software to 5.10

To upgrade Ion Reporter™ Software to 5.10, you must have an up-to-date software license.

The first year of software license and hardware support comes with the purchase of the Ion Reporter™ Server (4487118). In subsequent years, a combined Ion Reporter™ Software license and Hardware support contract (ZG10SCIONSERVER) is required to update the Ion Reporter™ Software through the online command line process, or as part of an on-site visit from a support representative to upgrade the software. This yearly license allows upgrading as many times as desired to as many Ion Reporter™ Software versions as are released during that year. Contact your local FBS, FSE or other service representative for online instructions to update Ion Reporter™ Software or to schedule an onsite visit.

#### DISCLAIMER

TO THE EXTENT ALLOWED BY LAW, LIFE TECHNOLOGIES AND/OR ITS AFFILIATE(S) WILL NOT BE LIABLE FOR SPECIAL, INCIDENTAL, INDIRECT, PUNITIVE, MULTIPLE, OR CONSEQUENTIAL DAMAGES IN CONNECTION WITH OR ARISING FROM THIS DOCUMENT, INCLUDING YOUR USE OF IT.

#### Important Licensing Information

The products may be covered by one or more Limited Use Label Licenses. By use of these products, you accept the terms and conditions of all applicable Limited Use Label Licenses.

#### TRADEMARKS

The trademarks are the property of Thermo Fisher Scientific and its subsidiaries unless otherwise specified.

#### 2019 Thermo Fisher Scientific. All rights reserved

For support visit thermofisher.com/support or email **techsupport@lifetech.com** 31 January 2019